## 59 如何将搜索范围限制在特定网站内

有时我们需要在特定网站上查找资料,但是该网站又不提供网站搜索的功 能,搜索引擎的站内搜索功能可以帮助我们将搜索范围限制在特定的网站内。 在主题词后使用"site"关键字后用英文状态下的冒号":"引出需限定的网站 网址后搜索,搜索范围就被限定在冒号引出的网站内。例如我们想查找重庆工 商大学(域名为: www.ctbu.edu.cn)网站内与"教学在线"相关的网页, 就可 以在搜索框输入"教学在线 site:www.ctbu.edu.cn"后点击搜索按钮, 搜索结果 如图 6.6 所示:

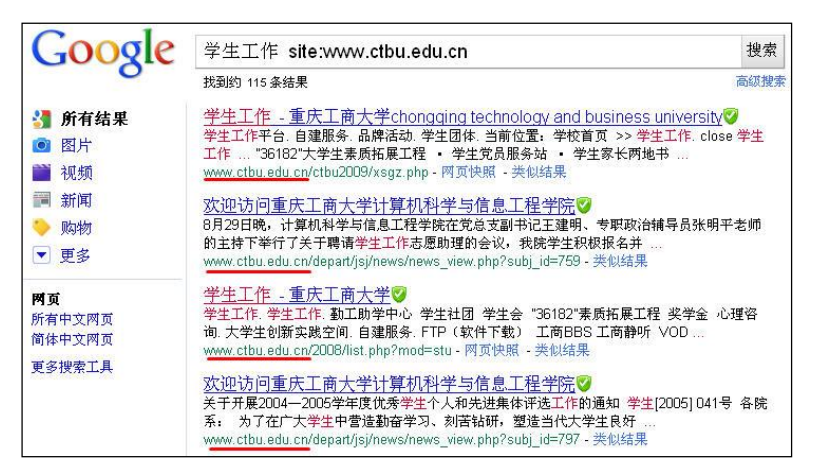

图 6.1 将搜索范围限制在特定的网站内

通过返回记录中页面访问地址都是以"www.ctbu.edu.cn"开头可知,搜索结果都 是来自特定的网站,这样就实现了将搜索范围限制在特定的网站中。

by 基于问题的高校教师信息化教学能力提升.科学出版社,2014:128